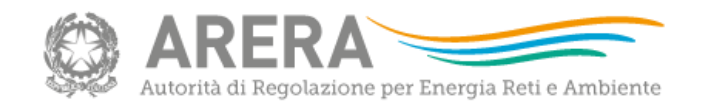

# Aprile 2024 Istruzioni per la compilazione dei fogli Excel servizi idrici 2024 [File Excel RDT](https://www.arera.it/fileadmin/allegati/docs/24/Allegato_1_-_RDT2024.xlsm)

#### Introduzione

Ai fini dell'adempimento degli obblighi di cui al comma 5.3 della deliberazione 639/2023/R/idr l'Autorità – in attuazione di quanto previsto dal successivo comma 12.1 – ha reso disponibile una apposita procedura via extranet per la trasmissione delle informazioni richieste, anche mettendo a disposizione il file di raccolta dati «RDT2024» (Allegato 1 alla Determina 26 marzo 2024, n.  $1/2024 - DTAC$ ).

Per la compilazione del file «RDT2024», per quanto qui non direttamente esplicitato, è possibile fare riferimento alle istruzioni di compilazione relative alla raccolta dati 2022 «Istruzioni file RDT2022» o precedenti.

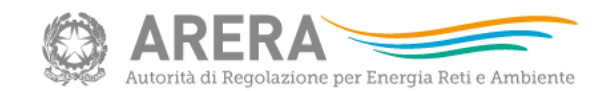

## RDT2024: «DATI TARIFFARI» e «QUALITÀ, PDI E POS»

Il file «RDT2024» è suddiviso in due sezioni, la prima riferita ai dati tariffari e la seconda riferita ad Obiettivi di qualità e al Programma degli Interventi, di cui il «Piano delle Opere Strategiche» costituisce parte integrante e sostanziale.

La sezione «Dati Tariffari» è articolata in:

- ➢ fogli di raccolta relativi a *i*) «nuovi input», per i dati riferiti alle annualità 2022-2023; *ii*) «dati storici», per i dati relativi alle precedenti annualità e *iii*) area «PEF» ai sensi dell'articolo 4 della deliberazione 639/2023/R/IDR;
- ➢ strumento di supporto «motore di calcolo» all'elaborazione delle predisposizioni tariffarie relative quarto periodo regolatorio 2024-2029 ai sensi del MTI-4.

La sezione «Obiettivi di qualità, PdI e POS» è articolata in:

- ➢ dati di input e di riepilogo per l'identificazione degli obiettivi di qualità tecnica per gli anni 2024 e 2025 e dati di riepilogo per l'identificazione degli obiettivi di qualità contrattuale per gli anni 2024 e 2025;
- ➢ dati di input necessari all'aggiornamento del programma degli interventi e alla elaborazione del piano delle opere strategiche.

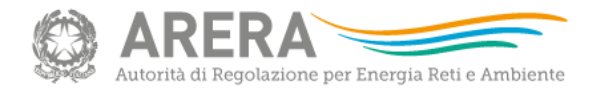

#### Permette di navigare più velocemente tra alcuni fogli del file

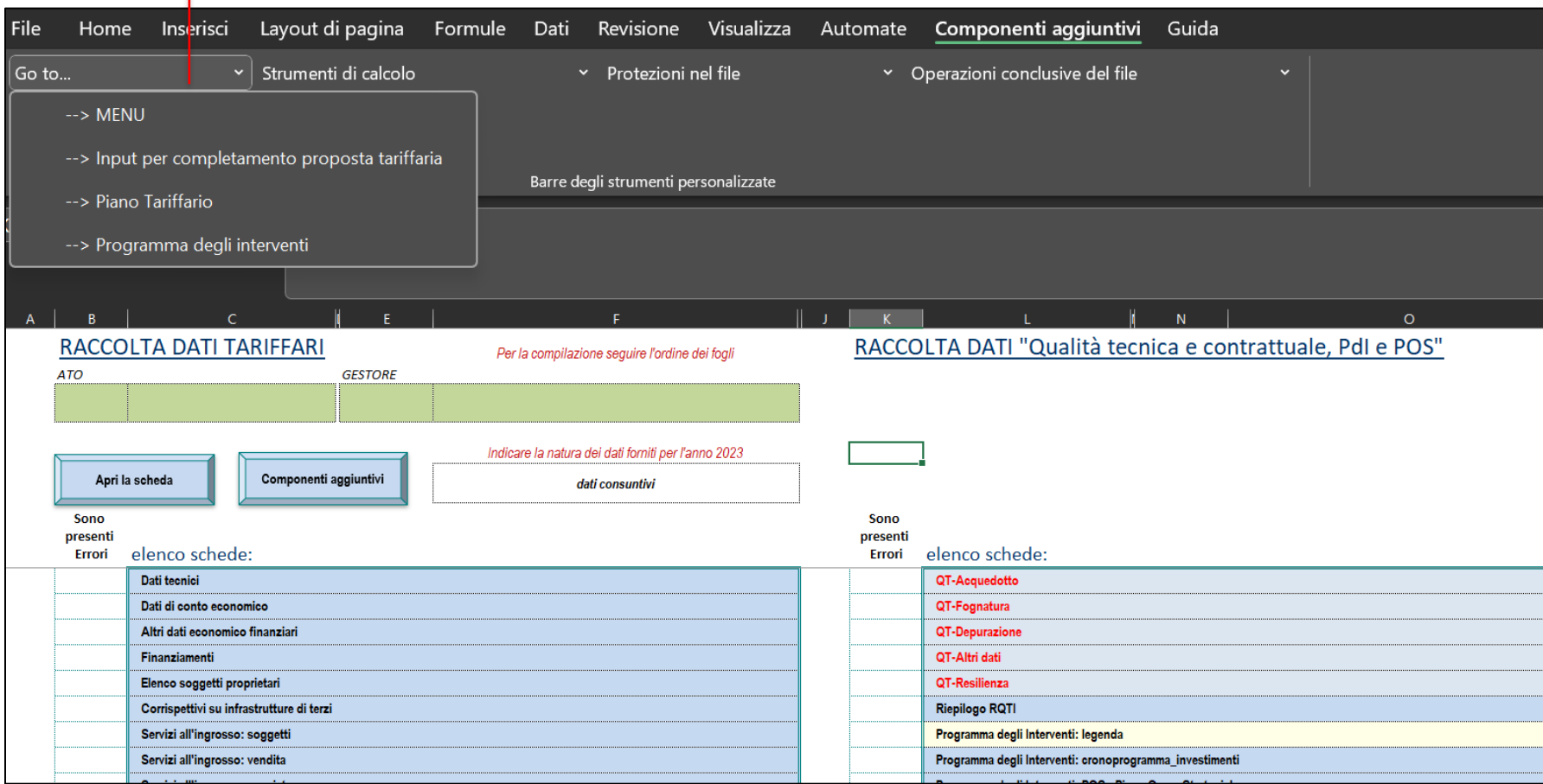

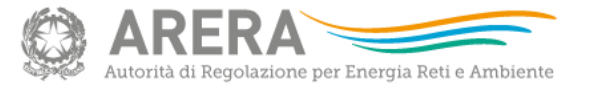

#### Agevola l'utilizzo del motore di calcolo

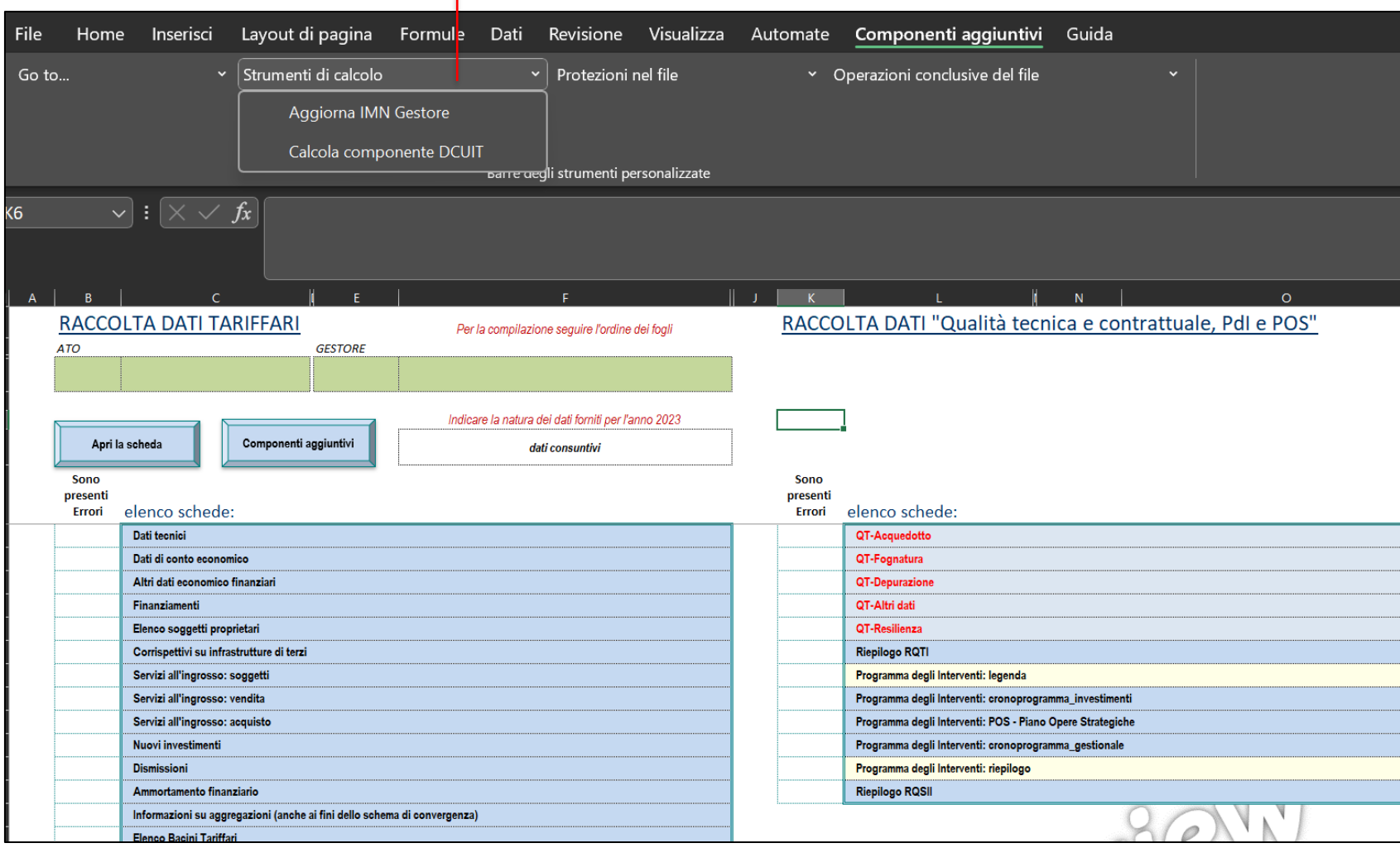

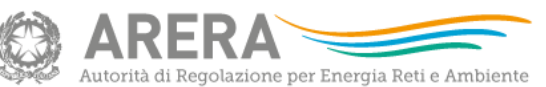

Il file si presenta bloccato, ma con tutte le formule visibili. Tramite gli appositi pulsanti, è possibile attivare/disattivare le protezioni del file.

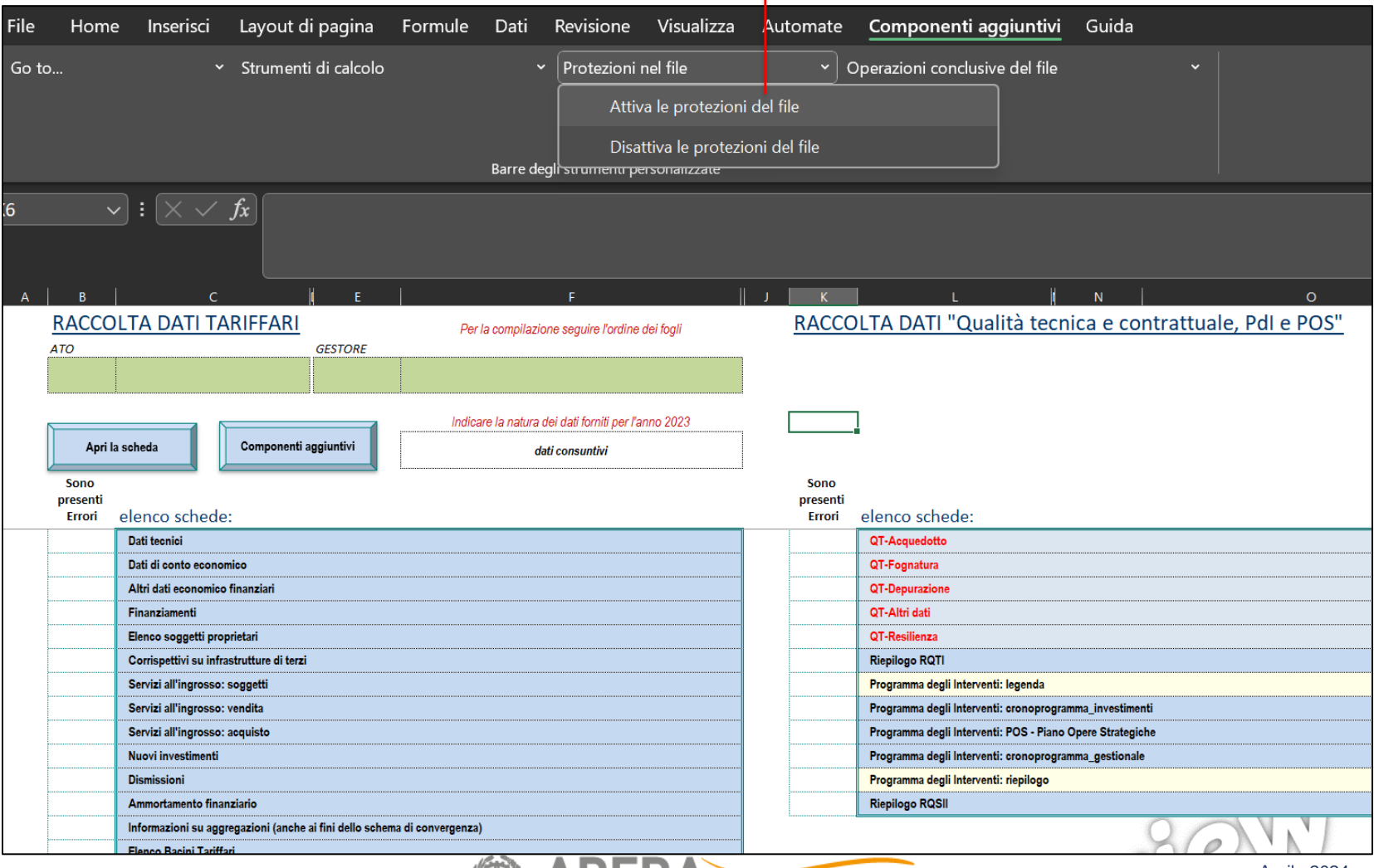

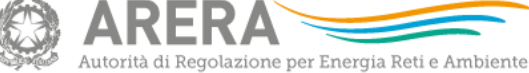

Aprile 2024

Si raccomanda l'esecuzione del «Controllo errori di compilazione» e di verificare, nel foglio MENU, l'eventuale presenza di errori, segnalati nelle colonne B o K. Procedere alla correzione di eventuali errori di compilazione prima della creazione del file UPLOAD con apposito pulsante.

Pulsante per generare la versione definitiva da inviare ad ARERA in formato «xlsx».

E' possibile apportare modifiche solo agendo sul file principale (con macro) e rigenerando un nuovo file in formato «xlsx» da inviare ad ARERA.

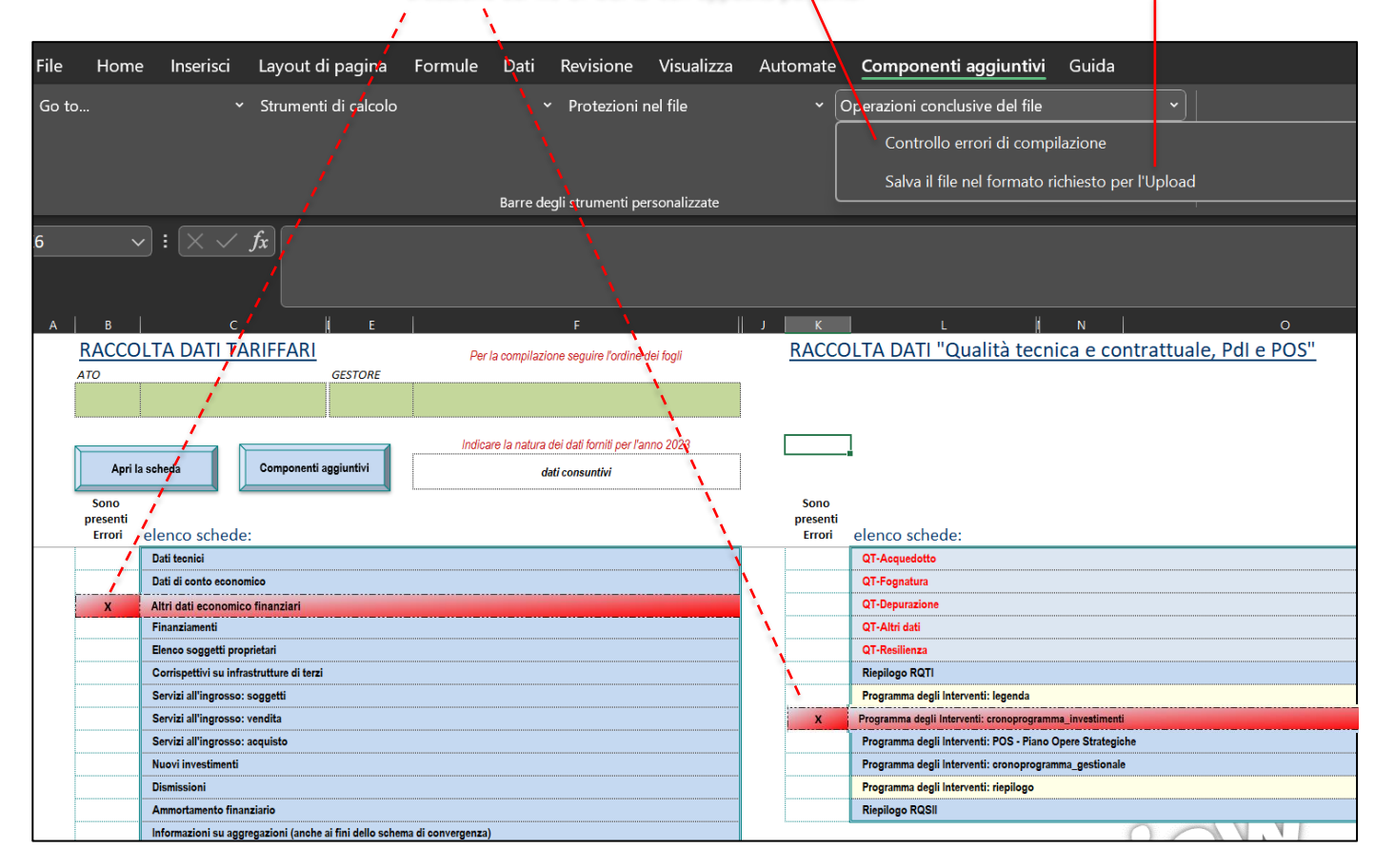

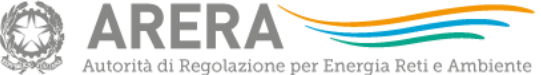

## Novità nel file RDT2024: Finanziamenti

Il file RDT2024 prevede una modifica all'impostazione del foglio «Finanziamenti», con l'aggiunta - in colonna G – dell'informazione relativa all'«anno» di riferimento dei dati riportati nelle colonne che seguono, ovvero «Quota capitale», «Tasso medio d'interesse», «Quota interessi», «Debito residuo», le quali, nella precedente edizione, recavano in intestazione di colonna l'anno di riferimento.

Per ciascun finanziamento sarà quindi necessario compilare due righe, riportando in colonna G la distinzione per anno (2022 e 2023).

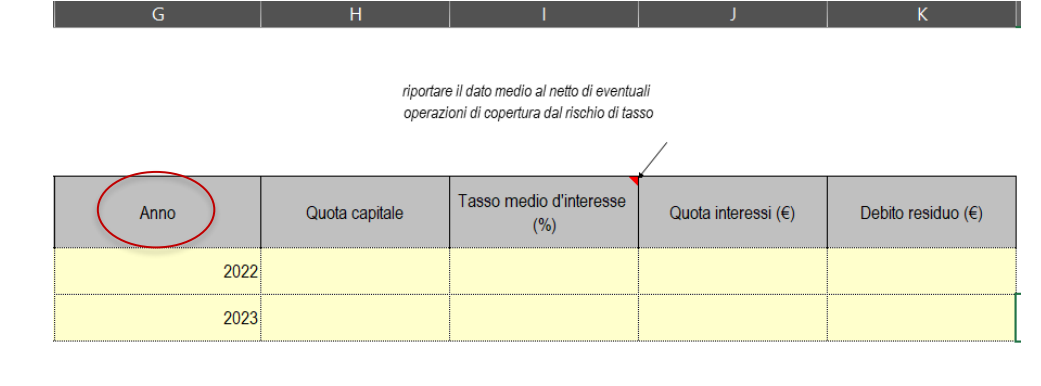

Si raccomanda la compilazione di tutte le colonne con dati in formato numerico e non testuale.

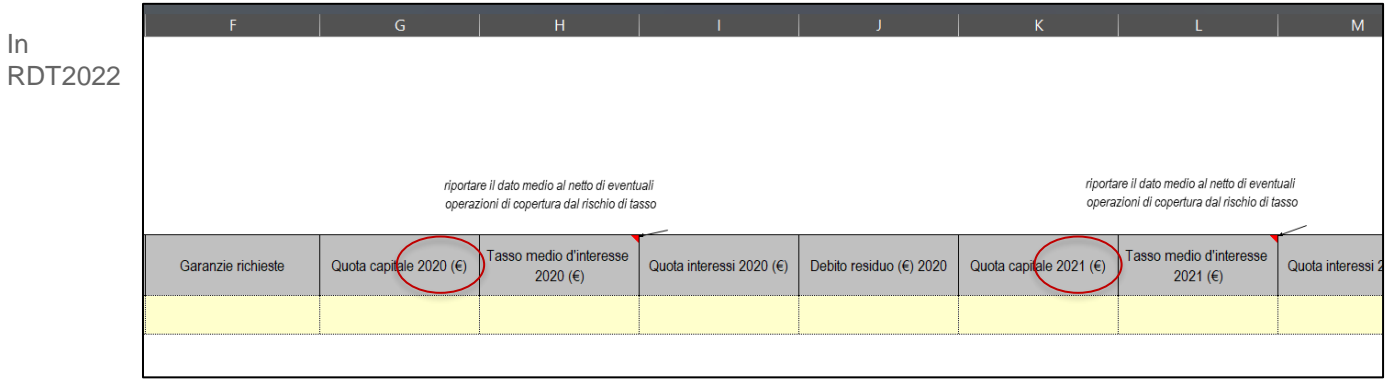

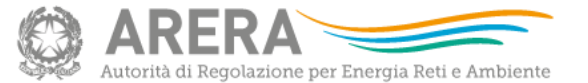

## Novità nel file RDT2024: Acquisto Servizi Ingrosso

Il file RDT2024 prevede una modifica all'impostazione del foglio «Acquisto Servizi Ingrosso», con l'aggiunta - in colonna F – dell'informazione relativa all'«anno» di riferimento dei dati riportati nelle colonne che seguono e organizzate – come in precedenza - nelle tre sezioni «Coeffettivo ai fini del CO<sub>ws</sub>», «informazioni sui  $\vartheta$ » e «Coeffettivo ai fini del RC<sub>ws</sub>».

Per ciascuno scambio sarà quindi necessario compilare due righe, riportando in colonna F la distinzione per anno (2022 e 2023) selezionabile dal menu a tendina.

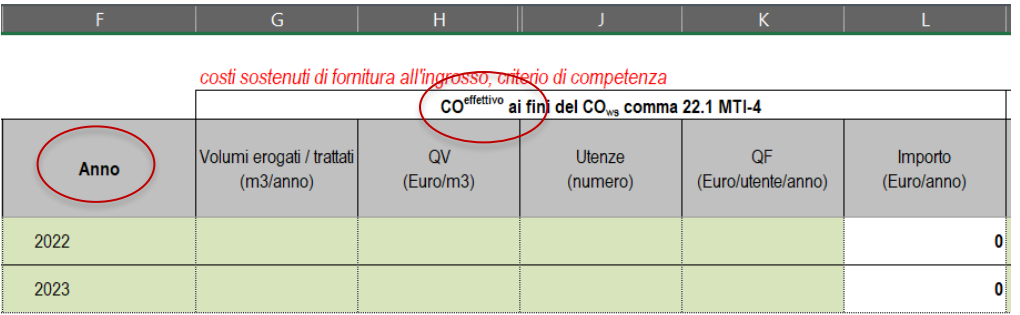

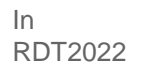

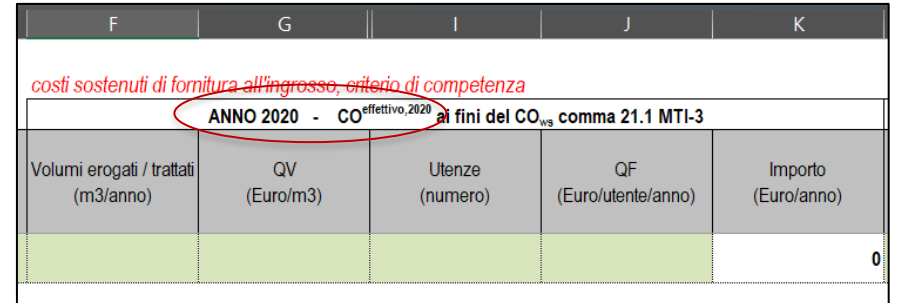

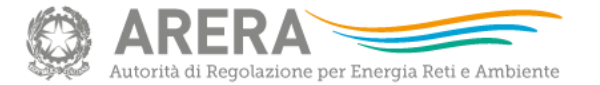

# Novità nel file RDT2024: Ammortamento Finanziario (1/2)

Il file prevede una nuova struttura per il foglio «Ammortamento Finanziario», che accoglie anche le informazioni relative alle vite utili finanziarie applicate ai fini del calcolo in annualità precedenti (in RDT2022, in foglio «Vite\_utili\_precedenti»).

La compilazione richiede che per ciascun *Anno cespite RIF* (periodo 1967-2011 e ciascuna annualità successiva) siano indicate le *vite utili finanziarie* applicabili a ciascuna *Categoria* di cespiti ai fini del calcolo del relativo ammortamento in ciascuna annualità dal 2012 al 2025 (*Anno calcolo*).

Si rammenta che le categorie di cespiti applicabili sono quelle riportate nel foglio TT\_Tabelle\_Riferimento nell'area G32:G50 per i cespiti entrati in esercizio fino al 2019 e nell'area G126:G164 per i cespiti entrati in esercizio a decorrere dal 2020.

*Per una più agevole compilazione dei dati già contenuti in raccolte precedenti, si potrà eventualmente procedere copiando i valori riportati nel file RDT2022 nei fogli «Ammortamento\_finanziario» e «Vite\_utili\_precedenti», procedendo una colonna alla volta per ciascuna combinazione Anno cespite/Anno calcolo.*

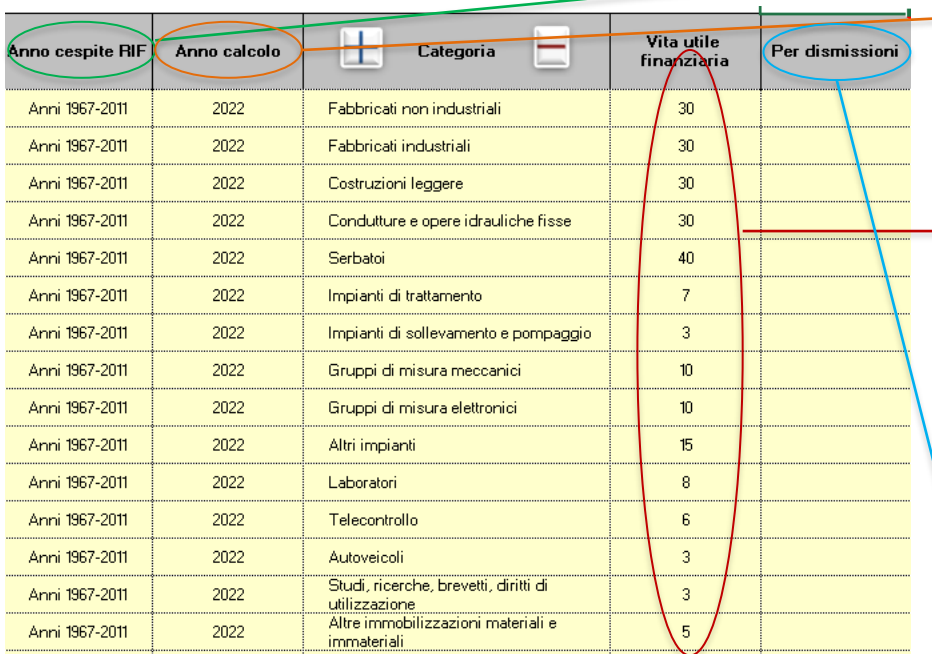

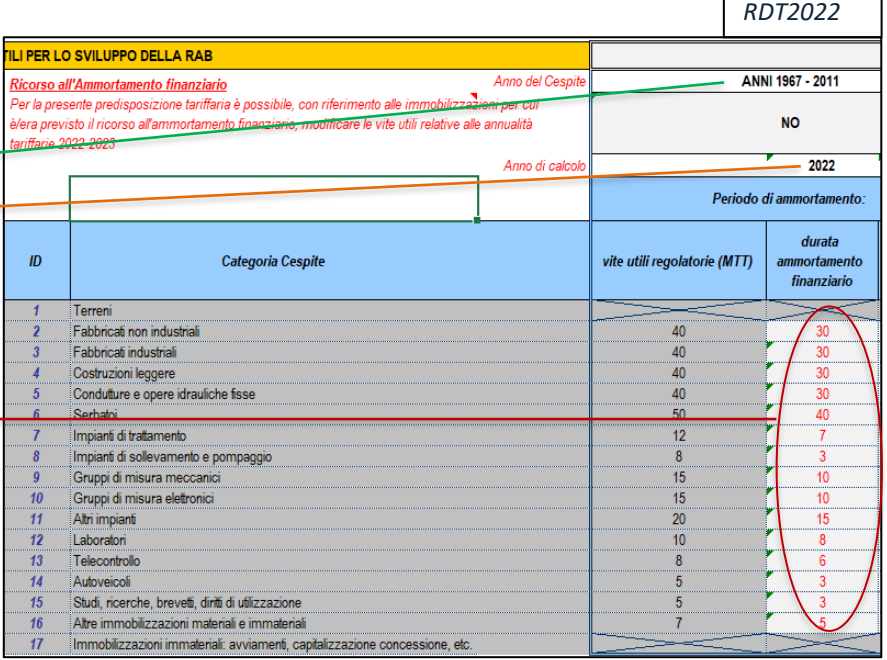

Ai fini del corretto calcolo di quote di ammortamento riferite a cespiti ante 2020 che sono stati dismessi a decorrere dal 2022, si rende necessario inserire in questo foglio le vite utili applicabili, indicando in *Anno cespite RIF* l'anno di dismissione (es. 2022) e valorizzando «SI» in colonna *Per dismissioni*, per consentire l'applicazione delle categorie ante 2020 e relative vite utili.

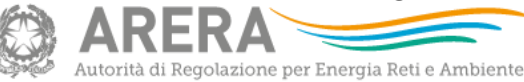

 $\pm$ 

La compilazione della colonna «Per dismissioni» si rende necessaria **esclusivamente con riferimento a cespiti ante 2020** (ai quali si applica la categorizzazione ante MTI-3) **che siano stati dismessi successivamente al 2020**. In tal caso è necessario indicare «SI», in modo che venga attivato il menu delle *Categorie* cespiti ante 2020.

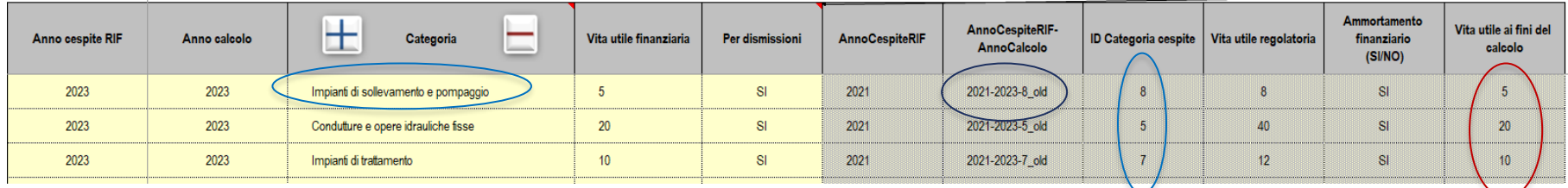

La mancata compilazione del campo «per dismissioni» o l'indicazione «NO» lascia inalterato il meccanismo di attivazione delle categorie cespiti in coerenza con l'anno riportato in «Anno cespite RIF»

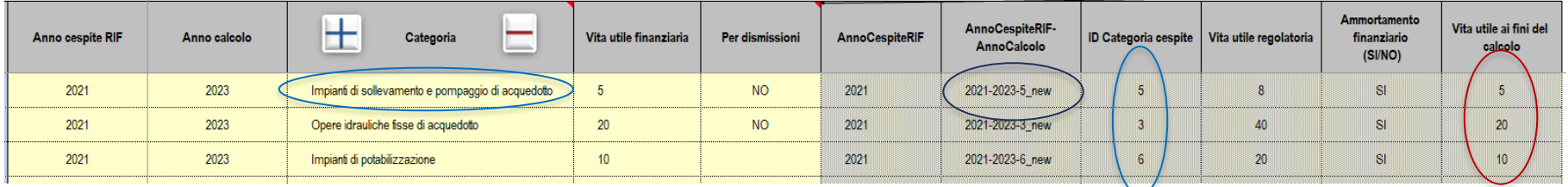

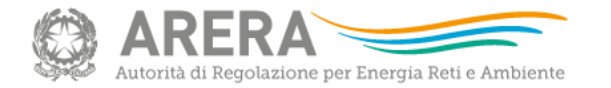

#### Novità nel file RDT2024: PDI – Cronoprogramma investimenti

- ➢ Data la struttura di calcolo per 6 anni, il PdI Cronoprogramma investimenti è strettamente interrelato con gli altri fogli di calcolo e gli investimenti programmati determinano effetti sul VRG (sia rilevando ai fini della selezione del tipo di schema regolatorio, sia considerando che il PEF è sviluppato assumendo in ciascun anno la completa realizzazione degli investimenti programmati a valere sulle tariffe dell'anno *(a + 2)*);
- ➢ La compilazione del PdI Cronoprogramma investimenti richiede quindi il ricorso agli automatismi di calcolo come riportati tra i componenti aggiuntivi e di cui alle sezioni precedenti. Eventuali integrazioni successive dovranno sempre essere seguite dal ricorso alle macro di calcolo dei componenti aggiuntivi;
- ➢ L'imputazione di cespiti che si prevede siano realizzati da soggetti terzi e riportati nel foglio PdI – Cronoprogramma investimenti non è interessata da meccanismi automatici di calcolo della componente DCUIT, pertanto le informazioni necessarie dovranno essere riportate manualmente tra le pertinenti stratificazioni.

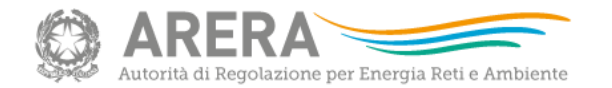

### File RDT2024: Piano Opere Strategiche - POS

Il file raccoglie informazioni anche con riferimento al «Piano delle Opere Strategiche per lo sviluppo delle infrastrutture idriche (POS)» le cui informazioni sono compilate a partire dal foglio «PdI-Crono-inv» indicando per ciascun intervento l'eventuale presenza nel POS (Colonna «I»). Nel foglio «POS-Piano\_opere\_strategiche» è presente un **pulsante con macro** che ricopia i suddetti interventi del cronoprogramma investimenti e ne permette lo sviluppo con riferimento alle annualità 2030-2035.

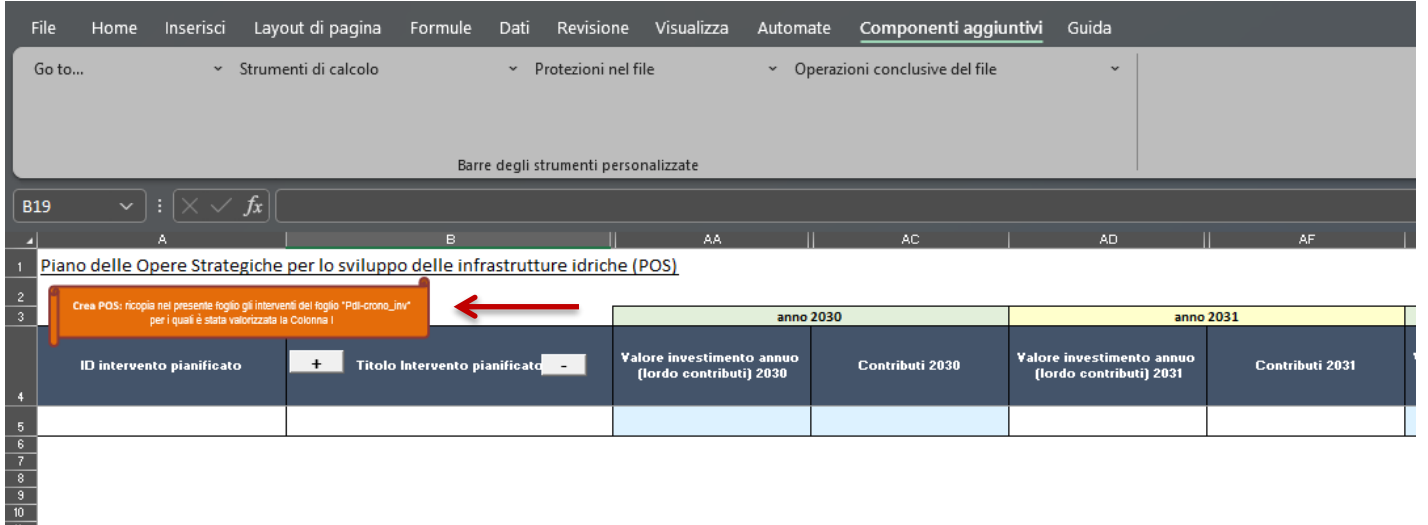

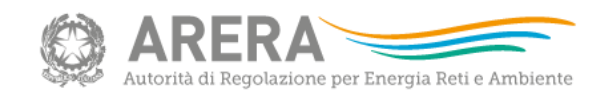

#### File RDT2024: Qualità tecnica - Attivazione fogli QT

Ai fini della definizione degli obiettivi previsti dalla RQTI per gli anni 2024 e 2025, è possibile fornire i dati di qualità tecnica relativi all'anno 2023 se differenti da quelli inviati con la raccolta dati di Qualità tecnica (nel file denominato RQTI\_2024). A tale scopo, nel foglio «Riepilogo\_RQTI», è possibile attivare attraverso una macro (**pulsanti «SI» e «NO»**) i fogli di qualità tecnica come da file «RQTI\_2024».

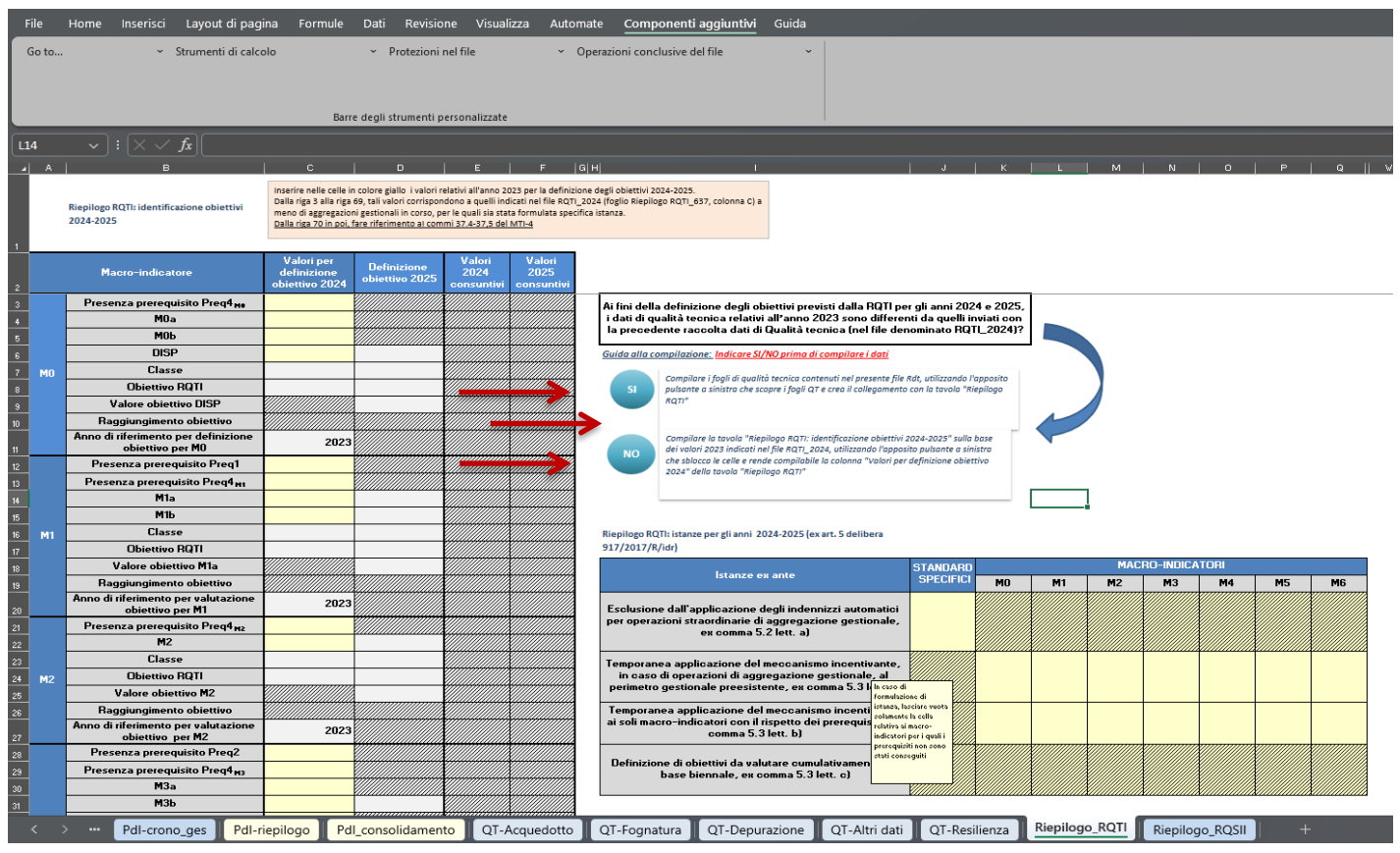

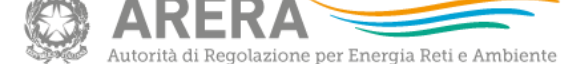

#### Avvertenze per l'uso!

- ➢ Si raccomanda di compilare correttamente e in tutte le sue parti il file «RDT2024», anche ai fini del funzionamento del «motore di calcolo»;
- ➢ Si rammenta che il «motore di calcolo» **non sostituisce né integra le disposizioni riportate nei provvedimenti adottati dall' Autorità**;
- ➢ A tutela degli utilizzatori, si segnala che il file è provvisto di un meccanismo di protezione onde evitare modifiche accidentali e non reversibili. L'utilizzatore esperto può, eventualmente, ricorrere alla rimozione della protezione per una maggiore facilità di compilazione. Tale pratica, tuttavia, è sconsigliata;
- ➢ È nella responsabilità dei compilatori la corretta imputazione dei dati sulla base dei provvedimenti adottati dall'Autorità. Eventuali modifiche agli automatismi di calcolo possono essere implementate anche tramite il foglio «Input\_per\_calcoli\_finali» riportando le motivazioni nella relazione di accompagnamento;
- ➢ Si ricorda che il file excel «RDT2024» va trasmesso nel formato «.xlsx» generabile attraverso i componenti aggiuntivi, pulsante «salva il file nel formato richiesto per l'Upload».

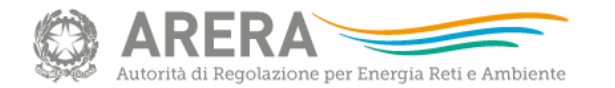